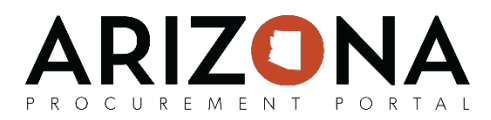

## **Delegating Tasks**

*This document is a quick-reference guide forusers who need to delegate tasks in the Arizona Procurement Portal (APP.) If you have any questions, please contact the APP Help Desk at [app@azdoa.gov.](mailto:app@azdoa.gov) Additional resources are also available on the SPO Website: <https://spo.az.gov/>*

In APP, users are able to delegate or reassign tasks that are in queue. Users may choose to delegate tasks if they are planning to be out of the office or if they believe a task in APP is more suited to another user.

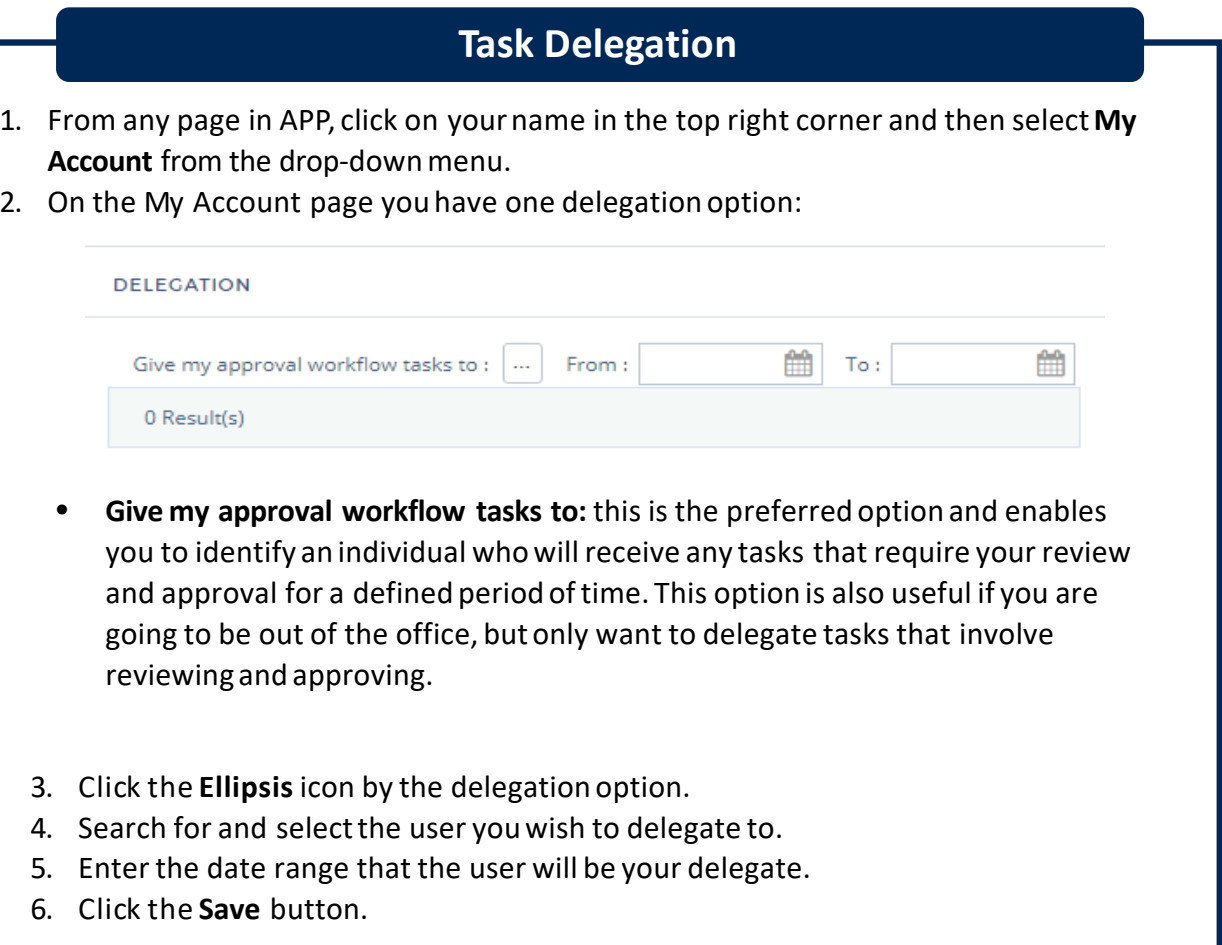

**Note:** You should only delegate tasks to users who are authorized to do business on your behalf. In addition, when selecting between the two delegation options, you should only give your approval workflow tasks to a user rather than your private access as this option restricts the scope of tasks that the assigned delegate will have. Giving private access requires written approval documentation.